## **วิธีแกปญหาฟอนตไทยสารบรรณ (TH sarabun PSK) ไมชัด**

เมื่อเรา**ดาวนโหลดฟอนต TH sarabun PSK** มาตดติ ั้ง ผลปรากฏวาการแสดงผลฟอนตTH sarabun PSK เมื่อพิมพ์ตัวหนังสือบน ไมโครซอฟท์ ออฟฟิศ 2003 จะพบว่ามันไม่ชัด มันซีด ๆ จาง ๆ วันนี้เราจึงเอาวิธีปรับตั้งค่า การแสดงผลฟอนต์ไทยสารบรรณ ให้ชัดขึ้นมาฝาก มีขั้นตอนดังนี้ ค่ะ

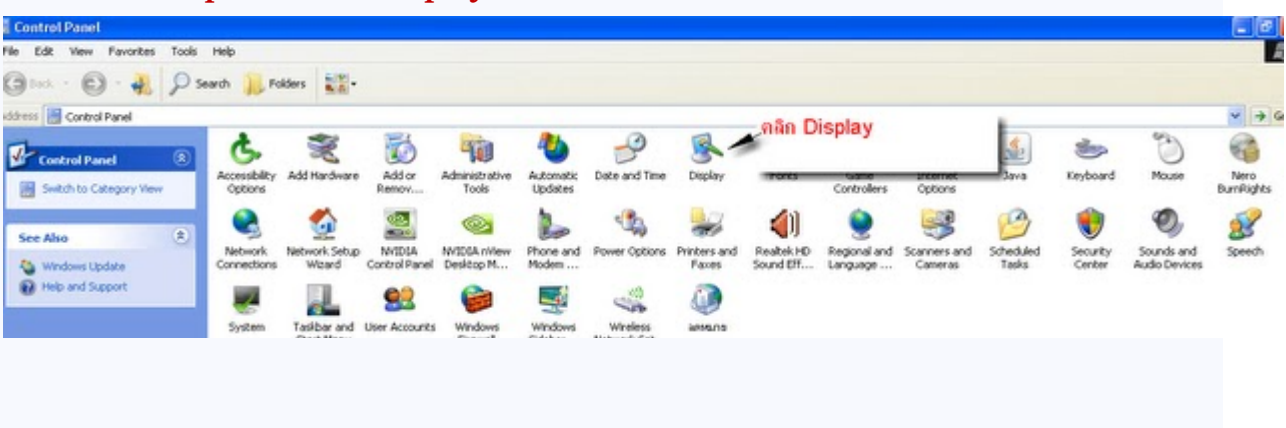

## 1.ไปที่**control panel** เลือก **Display**

## 2.เลือก **Appearance** แลวเลือก **Effect**

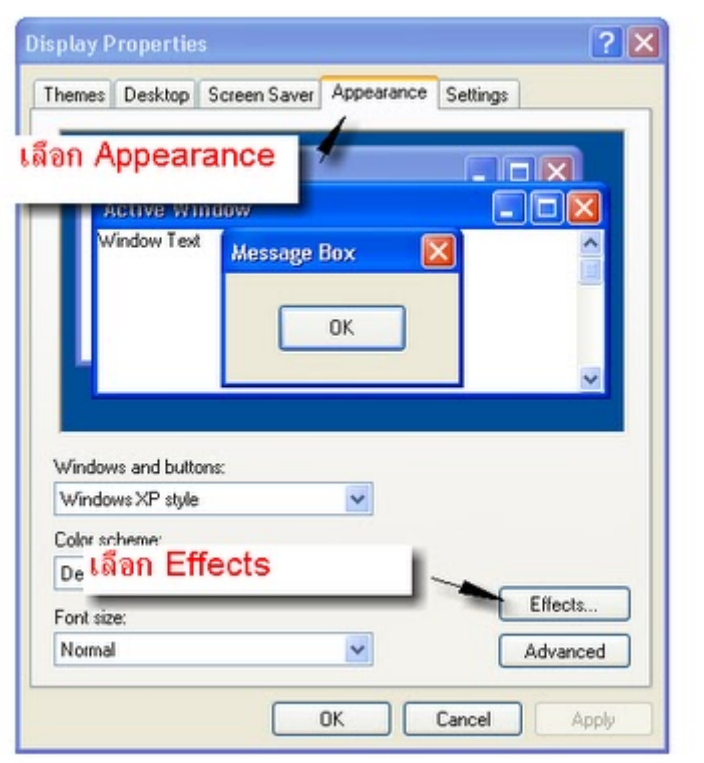

3.คลิกเอาเครื่องหมายถูกออกจาก Use the following method to smooth edges of screen fonts แลวคลิก OK

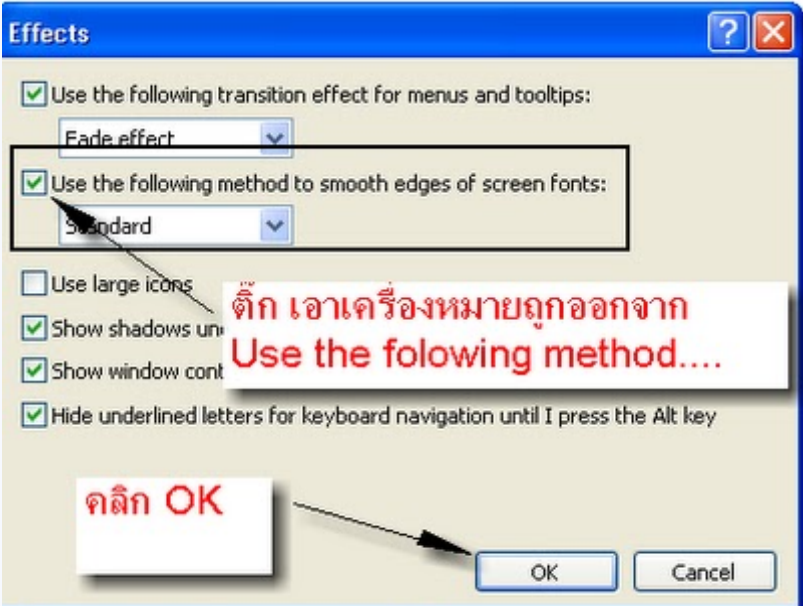

4.คลิก apply แลวคลิก OK เปนอันเสร็จคะ

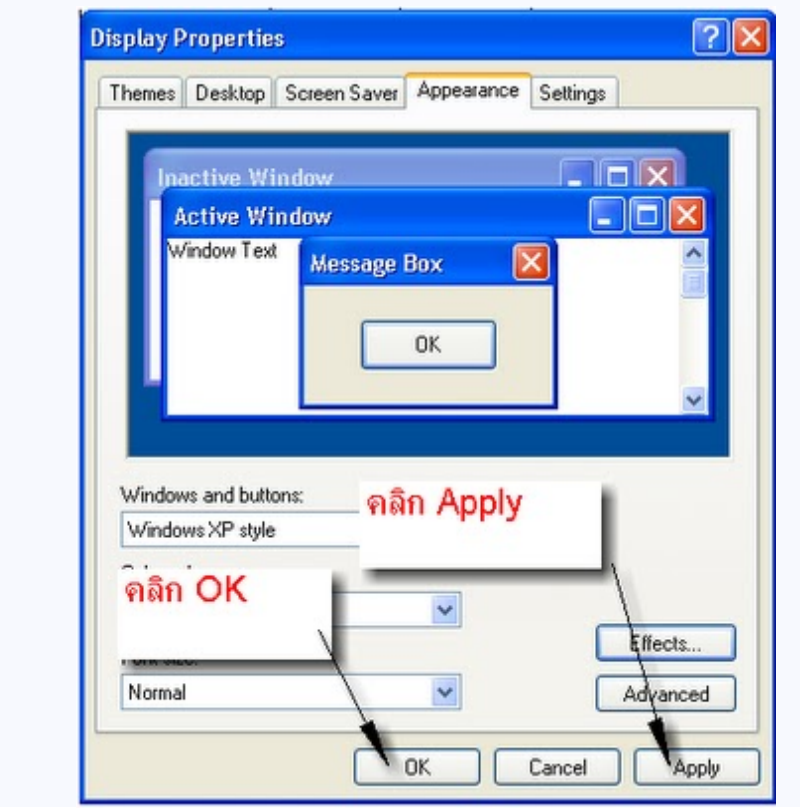

5.เสร็จแล้ว ลองไปเปิดเอกสารด้วยฟอนต์ TH saraban PSK ดูการแสดงผล ชัดขึ้นทันตาเห็นเลยค่ะ

แหลงที่มา : http://gfmis2go.blogspot.com/2010/11/font-th-saraban-psk-windowsxp.html